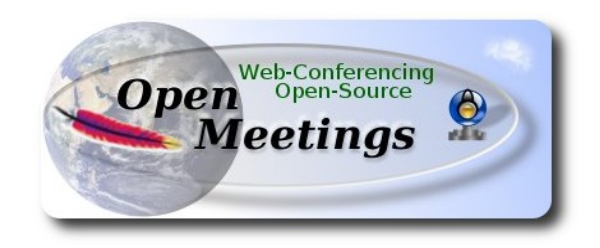

## **Installation of Apache OpenMeetings 3.x.x** on  **Fedora 20 – 64bit**

This tutorial it is bassed on two fresh installa tions of

## **Fedora-Live-Desktop-x86\_64-20-1.iso**

and after this add Mate Desktop and Kde Desktop respectively.

 It is tested in both versions with positive result. We will use the Apache's binary version:

OpenMeetings 3.0.3 stable

that is to say should suppress his compilation.

It is done step by step**.**

8-9-2014

Starting...

## sudo gedit /etc/selinux/config

…modify:

SELINUX=**enforcing**

...to

SELINUX=**permissive**

When finish the installation you can back to enforcing level.

**2) --------- Update Operative System --------**

Update operative system:

yum update -y

...and reboot for kernel changes:

reboot

## **3)**

Now it was when i add the Mate and Kde Desktops, in each fresh installation respectively.

**4)**

**----------- ADD Repos ------------**

## **RPM Fusion** repo ##

For Gnome (Mate)...all in one line only:

su -c 'yum localinstall --nogpgcheck http://download1.rpmfusion.org/free/fedora/rpmfusion-freerelease-stable.noarch.rpm http://download1.rpmfusion.org/nonfree/fedora/rpmfusion-nonfreerelease-stable.noarch.rpm'

...and for Kde...all in one line only with a space between both:

su -c 'yum -y install wget && wget http://apt.kde-redhat.org/apt/kde-redhat/fedora/kde.repo -O /etc/yum.repos.d/kde.repo'

## **Adobe** repo 64-bit x86 64 ## For Flash player.

rpm -ivh http://linuxdownload.adobe.com/adobe-release/adobe-release-x86\_64-1.0-1.noarch.rpm

rpm --import /etc/pki/rpm-gpg/RPM-GPG-KEY-adobe-linux

Fast searches repos:

sudo yum -y install yum-plugin-fastestmirror

sudo yum -y install yum-presto

yum update -y

**5)**

## **-------- Installation of packages and libraries --------**

Should install packages and libraries necessary:

...all in one line only:

yum install -y libjpeg-turbo libjpeg-turbo-devel libjpeg-turbo-utils giflib-devel freetype-devel gccc++ zlib-devel libtool bison bison-devel file-roller ghostscript freetype unzip gcc ncurses make bzip2 wget ImageMagick ghostscript ncurses zlib git make automake nasm pavucontrol alsaplugins-pulseaudio flash-plugin vlc icedtea-web nmap wget gib gedit

**6)**

# **-------- LibreOffice** or **OpenOffice ------**

LibreOffice it is installed already in the distro. Is need it to convert upload files.

**7)**

**-------- Oracle Java 1.7 --------**

Oracle Java 1.7 it is necessary to OpenMeetings works.

OpenJava 1.7 it is installed already, but is not ok for installing OpenMeeting. In the beginning we had installed **icedtea-web** that is a browser java plugin, maybe can help for room recordings and share desktop from Conference Room in OpenMeetings.

Well should install Oracle Java 1.7.

Please visit:

<http://www.oracle.com/technetwork/java/javase/downloads/jdk7-downloads-1880260.html>

...clic on:

### **Agree and proced**

...clic on:

## **Accept License Agreement**

...and download the file called:

## **jdk-7u67-linux-x64.rpm**

Place where the file was downloaded, for example:

cd /home/you\_user

...and install it:

rpm -Uvh jdk-7u67-linux-x64.rpm

update-alternatives --install /usr/bin/java java /usr/java/jdk1.7.0\_67/jre/bin/java 20000

update-alternatives --install /usr/bin/jar jar /usr/java/jdk1.7.0\_67/bin/jar 20000

update-alternatives --install /usr/bin/javac javac /usr/java/jdk1.7.0\_67/bin/javac 20000

update-alternatives --install /usr/bin/javaws javaws /usr/java/jdk1.7.0 67/jre/bin/javaws 20000

...now you must choose between OpenJava and Oracle Java to work with. Type the number **2** after run this command:

update-alternatives --config java

...so we select Oracle Java.

update-alternatives --config javaws update-alternatives --config javac

**8)** 

## **-------- Installation MariaDB database server --------**

MariaDB is the new database server. We install it: yum install -y mariadb mariadb-server ...and starting mariadb: systemctl start mariadb.service

Give a password to mariadb root admin:

mysqladmin -u root password **new-password**

Make a database for OpenMeetings:

mysql -u root -p

...will ask for the root password we does just now:

## CREATE DATABASE open303 DEFAULT CHARACTER SET 'utf8';

...now do a new user with a new password:

## CREATE USER 'hola'@'localhost' IDENTIFIED BY '123456';

...and give privileges to this user on the open303 database:

## GRANT ALL PRIVILEGES ON open303.\* TO 'hola'@'localhost' WITH GRANT OPTION;

## FLUSH PRIVILEGES;

quit

 open303 ............. name of the database hola ............. user for that database 123456 ............... password of that user

To start, restart and stop mariadb:

systemctl start mariadb.service

systemctl restart mariadb.service

systemctl stop mariadb.service

**9)** 

**-------- ImageMagick --------**

We had installed ImageMagick in the beginning. Will work with png, jpg, gif, etc

**10)**

**-------- Sox --------**

Sox is already installed in the distro. Will work sound about.

**11)**

**-------- Swftools --------**

Swftools participate in convert uploaded files to swf and show them in the blackboard.

Will compile it:

cd /opt

wget<http://www.swftools.org/swftools-2013-04-09-1007.tar.gz>

tar xzvf swftools-2013-04-09-1007.tar.gz

cd /opt/swftools-2013-04-09-1007

./configure --libdir=/usr/lib --bindir=/usr/bin

make

#### make install

cd /opt

#### **12)**  -------- **Compile and installation of ffmpeg, lame, yasm and x264--------**

To compile and install ffmpeg, lame, yasm and x264, i´ve followed a guide with somes littles modifications:

#### <https://trac.ffmpeg.org/wiki/CompilationGuide/Centos>

Ffmpeg will work with the video. se encargará del trabjo con el video.

Starting...

Please copy and past as it is, do not any change.

mkdir ~/ffmpeg\_sources

#### $cd$  ~/ffmpeg\_sources

First will download all the packages we need to compile. In shell as root:

curl -O http://www.tortall.net/projects/yasm/releases/yasm-1.2.0.tar.gz

git clone --depth 1 git://git.videolan.org/x264

git clone --depth 1 git://git.code.sf.net/p/opencore-amr/fdk-aac

curl -L -O http://downloads.sourceforge.net/project/lame/lame/3.99/lame-3.99.5.tar.gz

curl -O http://downloads.xiph.org/releases/opus/opus-1.1.tar.gz

curl -O http://downloads.xiph.org/releases/ogg/libogg-1.3.1.tar.gz

curl -O http://downloads.xiph.org/releases/theora/libtheora-1.1.1.tar.gz

curl -O http://downloads.xiph.org/releases/vorbis/libvorbis-1.3.4.tar.gz

git clone --depth 1 https://chromium.googlesource.com/webm/libvpx.git

git clone --depth 1 git://source.ffmpeg.org/ffmpeg

...once all these packages-files are downloaded start the compilation.

## 1) **---- YASM ----**

 cd ~/ffmpeg\_sources tar xzvf yasm-1.2.0.tar.gz cd yasm-1.2.0 ./configure --prefix="\$HOME/ffmpeg\_build" --bindir="\$HOME/bin" make make install make distclean export "PATH=\$PATH:\$HOME/bin"

## 2) **---- libx264 ----**

cd ~/ffmpeg\_sources

cd x264

 ./configure --prefix="\$HOME/ffmpeg\_build" --bindir="\$HOME/bin" --enable-static make

make install

make distclean

### 3) **---- libfdk\_aac ----**

cd ~/ffmpeg\_sources

cd fdk-aac

autoreconf -fiv

./configure --prefix="\$HOME/ffmpeg\_build" --disable-shared

make

make install

make distclean

#### 4) **---- libmp3lame ----**

cd ~/ffmpeg\_sources

tar xzvf lame-3.99.5.tar.gz

cd lame-3.99.5

### (All in only one line with space)

./configure --prefix="\$HOME/ffmpeg\_build" --bindir="\$HOME/bin" --disable-shared --enable-nasm

make

make install

make distclean

#### 5) **---- libopus ----**

cd ~/ffmpeg\_sources

tar xzvf opus-1.1.tar.gz

cd opus-1.1

#### ./configure --prefix="\$HOME/ffmpeg\_build" --disable-shared

make

make install

make distclean

#### 6) **---- libogg ----**

cd ~/ffmpeg\_sources

tar xzvf libogg-1.3.1.tar.gz

cd libogg-1.3.1

./configure --prefix="\$HOME/ffmpeg\_build" --disable-shared

make

make install

make distclean

#### 7) **---- libvorbis ----**

cd ~/ffmpeg\_sources

tar xzvf libvorbis-1.3.4.tar.gz

cd libvorbis-1.3.4

./configure --prefix="\$HOME/ffmpeg\_build" --with-ogg="\$HOME/ffmpeg\_build" --disable-shared

make

make install

make distclean

#### 8) **---- libvpx ----**

cd ~/ffmpeg\_sources

cd libvpx

./configure --prefix="\$HOME/ffmpeg\_build" --disable-examples

make

make install

make clean

9) **---- libtheora ----**

cd  $\sim$ /ffmpeg sources

tar xzvf libtheora-1.1.1.tar.gz

cd libtheora-1.1.1

#### (Copy line to line)

 ./configure --prefix="\$HOME/ffmpeg\_build" --with-ogg="\$HOME/ffmpeg\_build" --disableexamples --disable-shared --disable-sdltest --disable-vorbistest

make

make install

make distclean

10) **---- FFmpeg ----**

cd ~/ffmpeg\_sources

cd ffmpeg

PKG\_CONFIG\_PATH="\$HOME/ffmpeg\_build/lib/pkgconfig"

export PKG\_CONFIG\_PATH

#### (Copy line to line)

./configure --prefix="\$HOME/ffmpeg\_build" --extra-cflags="-I\$HOME/ffmpeg\_build/include" --extra-ldflags="- L\$HOME/ffmpeg\_build/lib" --bindir="\$HOME/bin" --extra-libs=-ldl --enable-gpl --enable-nonfree --enablelibfdk\_aac --enable-libmp3lame --enable-libopus --enable-libvorbis --enable-libvpx --enable-libx264 --enable**libtheora** 

make

make install

make distclean

hash -r

. ~/.bash\_profile

The compilation is finished.

…................................................................

Now we have the compiled files in:  $\sim$ /bin

Should copy all them to /usr/local/bin to be enabled:

 $cd \sim/bin$ 

cp ffmpeg ffprobe ffserver lame vsyasm x264 yasm ytasm /usr/local/bin

**13)**

**-------- Jodconverter --------**

We need Jodconverter to convert the uploaded files.

cd /opt

wget http://jodconverter.googlecode.com/files/jodconverter-core-3.0-beta-4-dist.zip

unzip jodconverter-core-3.0-beta-4-dist.zip

## **14)**

**-------- Installation of Apache OpenMeetings --------**

We'll install the 3.0.3 stable version. Should make the OpenMeetings installation in **/opt/red5303**

Make a folder called **red5303** where download the Apache OpenMeetings file and where make the installation<sup>.</sup>

mkdir /opt/red5303

This url that you can visit, is the Apache OpenMeetings 3.0.3 stable version:

<http://openmeetings.apache.org/downloads.html>

Now please follow this for the installation:

cd /opt/red5303

wget <http://apache.rediris.es/openmeetings/3.0.3/bin/apache-openmeetings-3.0.3.zip>

unzip apache-openmeetings-3.0.3.zip

...save the original file to /opt:

mv apache-openmeetings-3.0.3.zip /opt

## **15)**

### **---- Connector Java MariaDB----**

This file is need it to connect OpenMeetings with MariaDB:

### cd /opt

wget http://repo1.maven.org/maven2/mysql/mysql-connector-java/5.1.32/mysql-connector-java-5.1.32.jar

cp mysql-connector-java-5.1.32.jar /opt/red5303/webapps/openmeetings/WEB-INF/lib

and do to **nobody** owner of OpenMeetings:

chown -R nobody /opt/red5303

## **16)**

**-------- Configuration of OpenMeetings for MariaDB --------**

Will configure OpenMeetings to connect with MariaDB:

cd /opt/red5303/webapps/openmeetings/WEB-INF/classes/META-INF

mv persistence.xml persistence.xml-ori

mv mysql\_persistence.xml persistence.xml

cd /opt

## For **MATE**:

sudo pluma /opt/red5303/webapps/openmeetings/WEB-INF/classes/META-INF/persistence.xml

### For **KDE**:

sudo kwrite /opt/red5303/webapps/openmeetings/WEB-INF/classes/META-INF/persistence.xml

...and modify line 81:

Url=jdbc:mysql://localhost:3306/openmeetings?.......

to

Url=jdbc:mysql://localhost:3306/open303?....

...open303 is the database name we gives when install MariaDB and build it.

Modify also **lines 86** and **87** respectively:

```
, Username=root
, Password=" />
```
to

, Username=hola , Password=123456" />

...hola is the user name we gives when install MariaDB for **open303** database.

... 123456 is the password for **hola** user.

If you choose any other database name, user name or password here is where to change.

Protect the access to this file:

chmod 640 /opt/red5303/webapps/openmeetings/WEB-INF/classes/META-INF/persistence.xml

## **---- Script to launch red5-OpenMeetings ----**

Build a script to start and stop red5-OpenMeetings, that we´ll call **red5**

For **MATE**: sudo pluma /etc/init.d/red5

For **KDE**: sudo kwrite /etc/init.d/red5

...copy and past the text from here:

```
#
#!/bin/sh -e
#
# Startup script for Red5
export RED5_HOME=/opt/red5303
start_red5="$RED5_HOME/red5.sh start"
stop_red5="$RED5_HOME/red5-shutdown.sh stop"
start() {
      echo -n "Starting Red5: "
     ${start_red5} &
      echo "done."
}
stop() {
      echo -n "Shutting down Red5: "
     ${stop_red5}
      echo "done."
}
case "$1" in
  start)
      start
      ;;
  stop)
      stop
      ;;
  restart)
      stop
      sleep 10
      start
      ;;
  *)
      echo "Usage: $0 {start|stop|restart}"
esac
exit 0
```
...to here.

If you made the installation in any other path, can modify the line:

## RED5\_HOME=/opt/red5303

to

RED5\_HOME=/your-installation-path

Give permission of execution to the script:

chmod +x /etc/init.d/red5

### **18)**

Restart mariadb:

systemctl restart mariadb.service

...and start red5-OpenMeetings:

/etc/init.d/red5 start

...wait somes longs seconds and later go with browser to:

<http://localhost:5080/openmeetings/install>

...there will have to appear a page similar to this one:

#### **Pag 16**

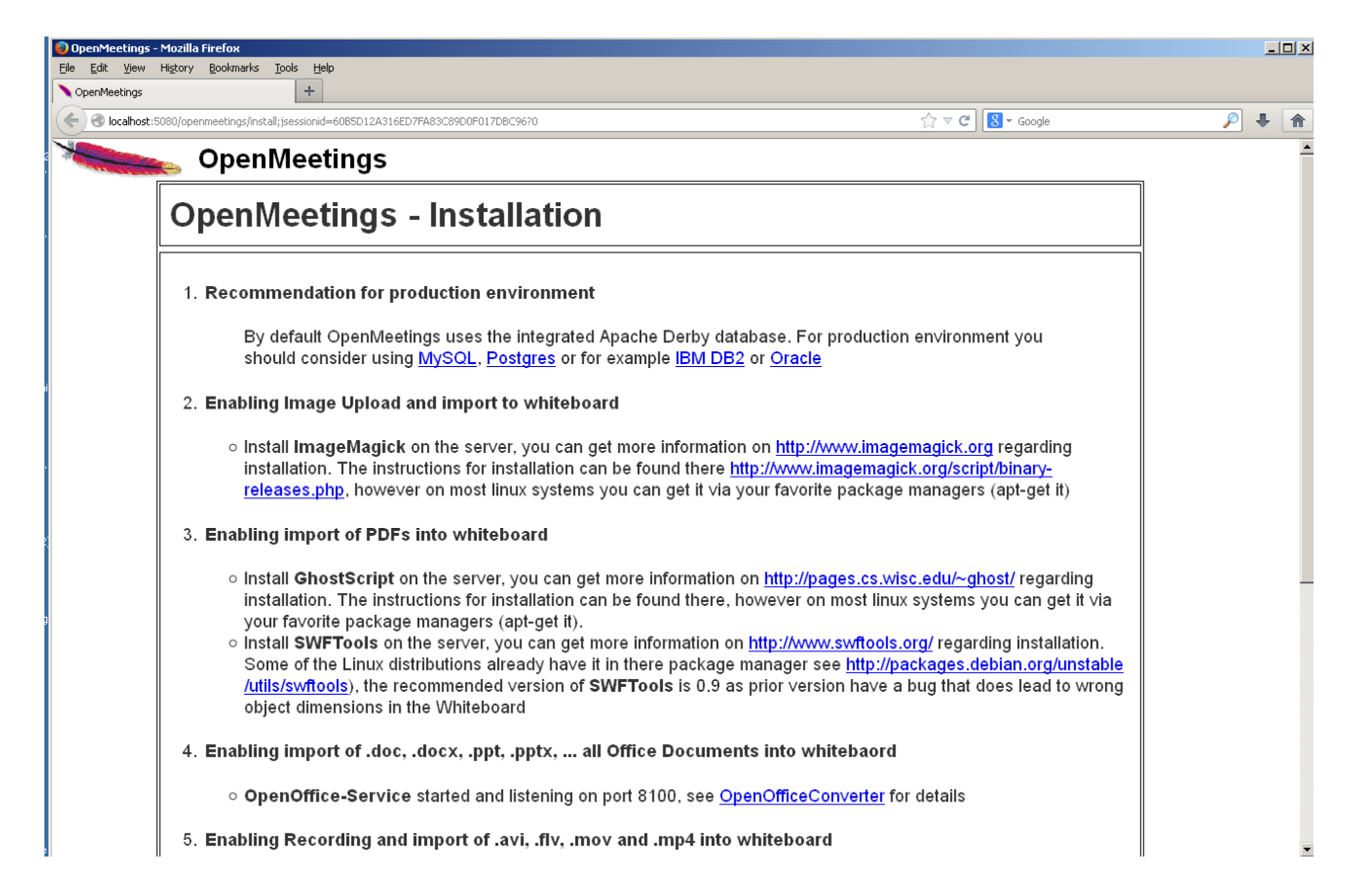

..click **Next** button in the foot page and this other page will appear:

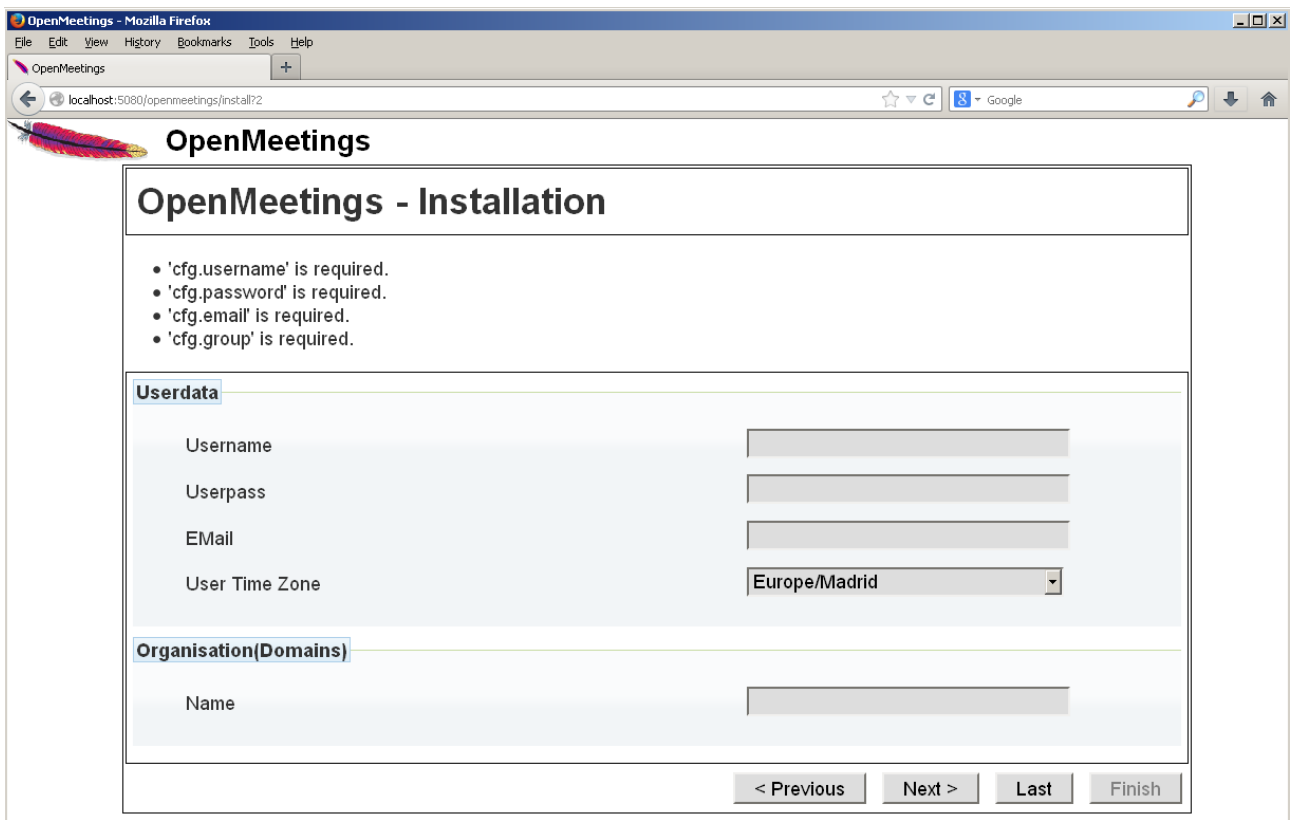

...here we have to introduce necessaryly, to be able to continue, the following:

![](_page_17_Picture_43.jpeg)

After finish the complet installation we´ll configure the rest.

...click **Last** and this other page will appear:

![](_page_17_Picture_44.jpeg)

…click **Finish** and will start to fill the database tables:

![](_page_18_Picture_20.jpeg)

When finish should show this page:

![](_page_18_Picture_21.jpeg)

...click **Enter the Application** and we´ll see OpenMeetings's login page.

### **...Congratulations!**

![](_page_19_Picture_47.jpeg)

Introduce the user's name and the password that you have chosen during the installation and clic **Sign in**.

The next time to access OpenMeetings will be:

<http://localhost:5080/openmeetings>

Remember open in the server these three ports:

#### **1935 5080 8088**

...in order can accede to OpenMeetings from other machines in Lan or Internet.

#### **---- Configuration of OpenMeetings ----**

Once have acceded to OpenMeetings we go to: **Administration** → **Configuration**

![](_page_20_Picture_3.jpeg)

**16)**

...introduce the path for files conversion, audio and video:

Click on: **swftools\_path** ...and to up right in **Value** type: /usr/bin

Click on: **imagemagick** path ...and to up right in **Value** type: /usr/bin

Click on: **sox\_path** ...and to up right in **Value** type: /usr/bin

Click on: **ffmpeg\_path** ...and to up right in **Value** type: /usr/local/bin

Click on: **office.path** ...and to up right in **Value** type: /usr/lib64/libreoffice

Click on: **jod.path** ...and to up right in **Value** type: /opt/jodconverter-core-3.0-beta-4/lib

Remember to do the number 3 on picture to save each change.

To stop red5-OpenMeetings: /etc/init.d/red5 stop

**Flash Player** it was installed in the beginning. OpenMeetings even need it for rooms. And that is all.

--------------------------------------

If you have some doubt or question, please raise it in Apache OpenMeetings forums:

<http://openmeetings.apache.org/mail-lists.html>

Thank you

Alvaro Bustos